# **Clearing your Datalogger**

## **Step 1**

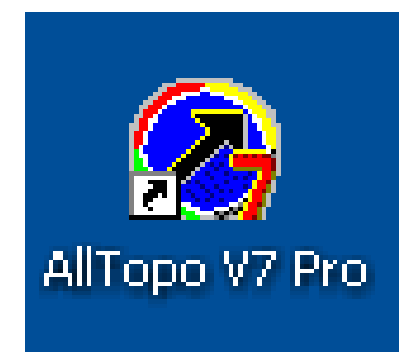

Open AllTopo.

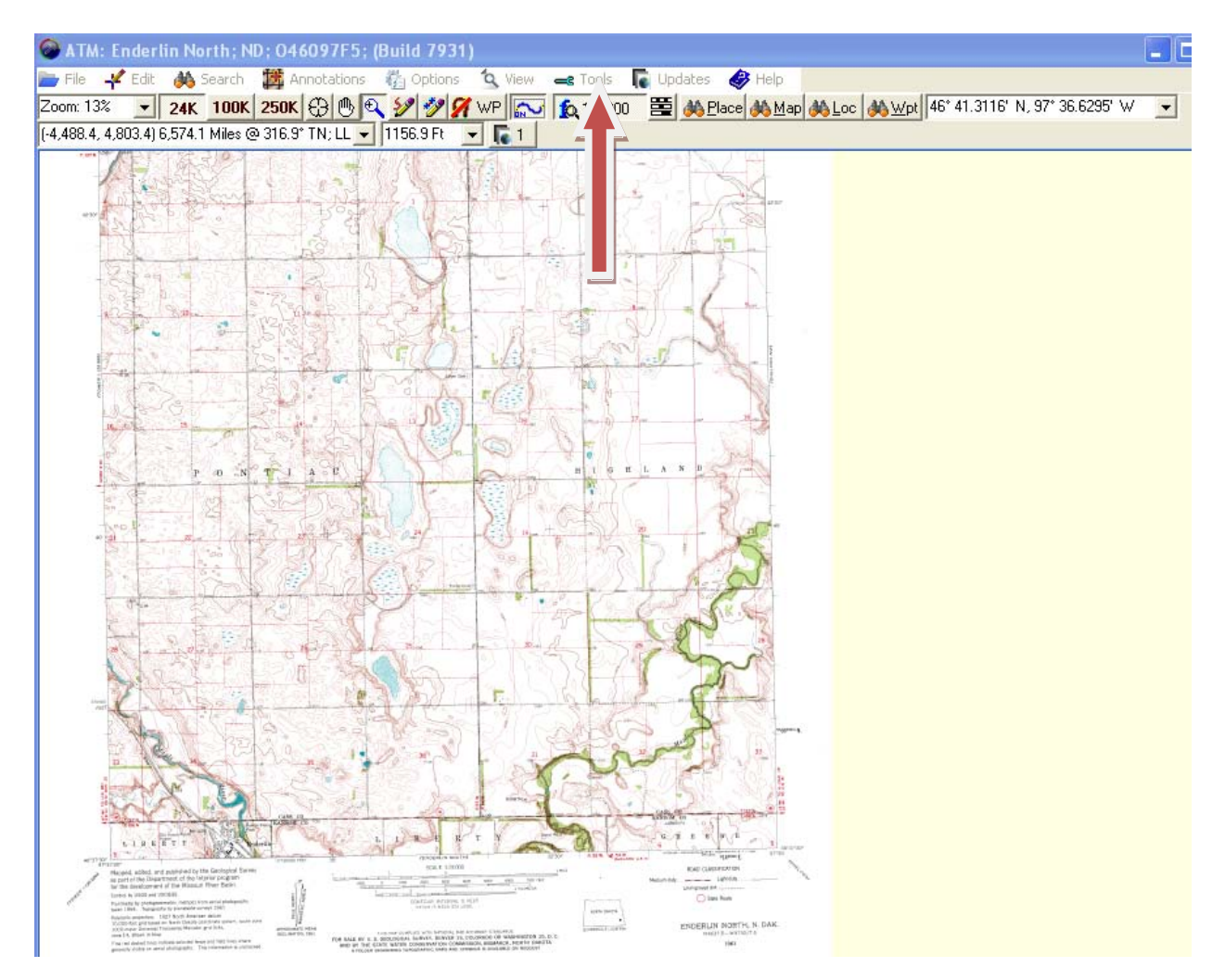

Click "Tools".

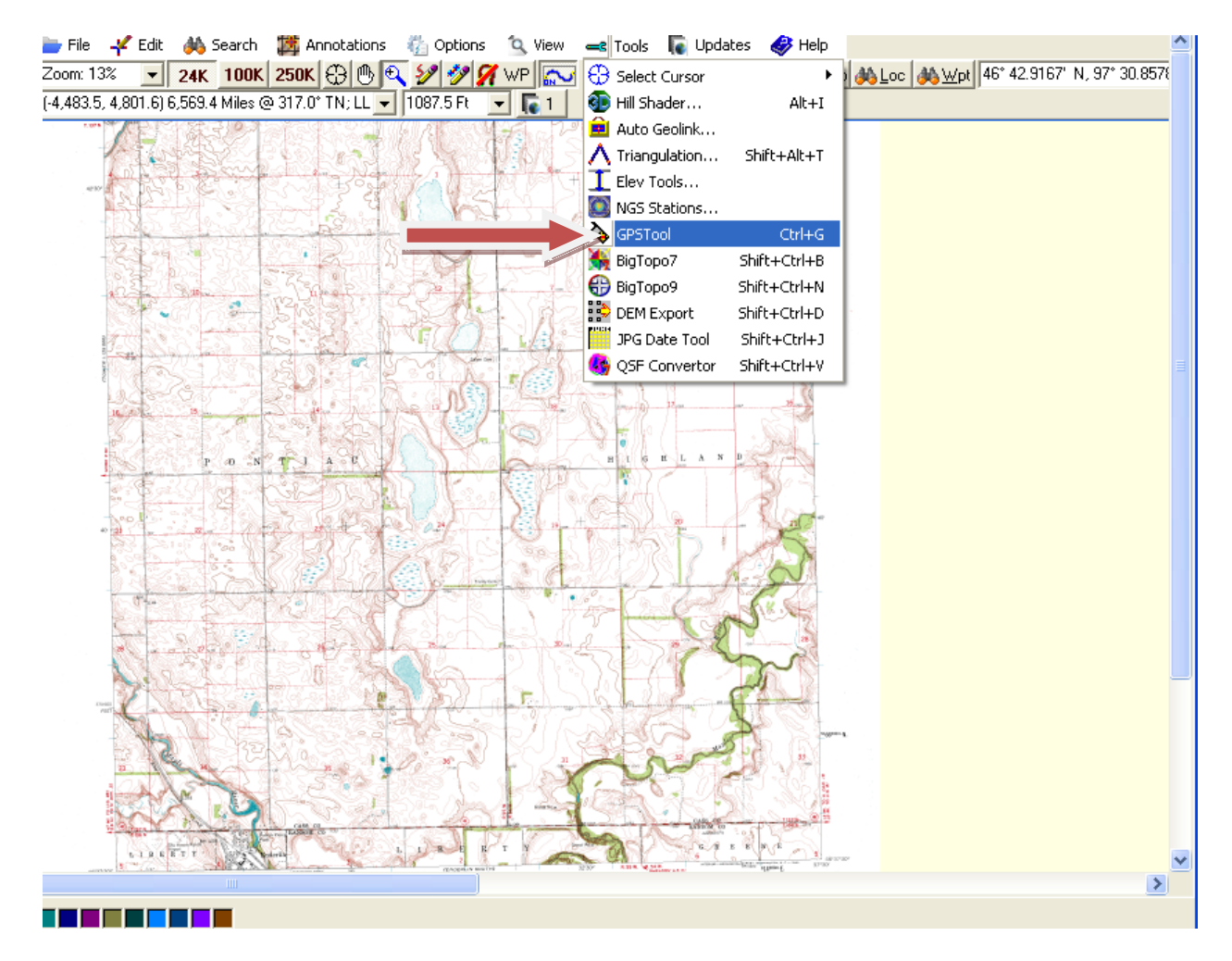

Click "GPS Tool".

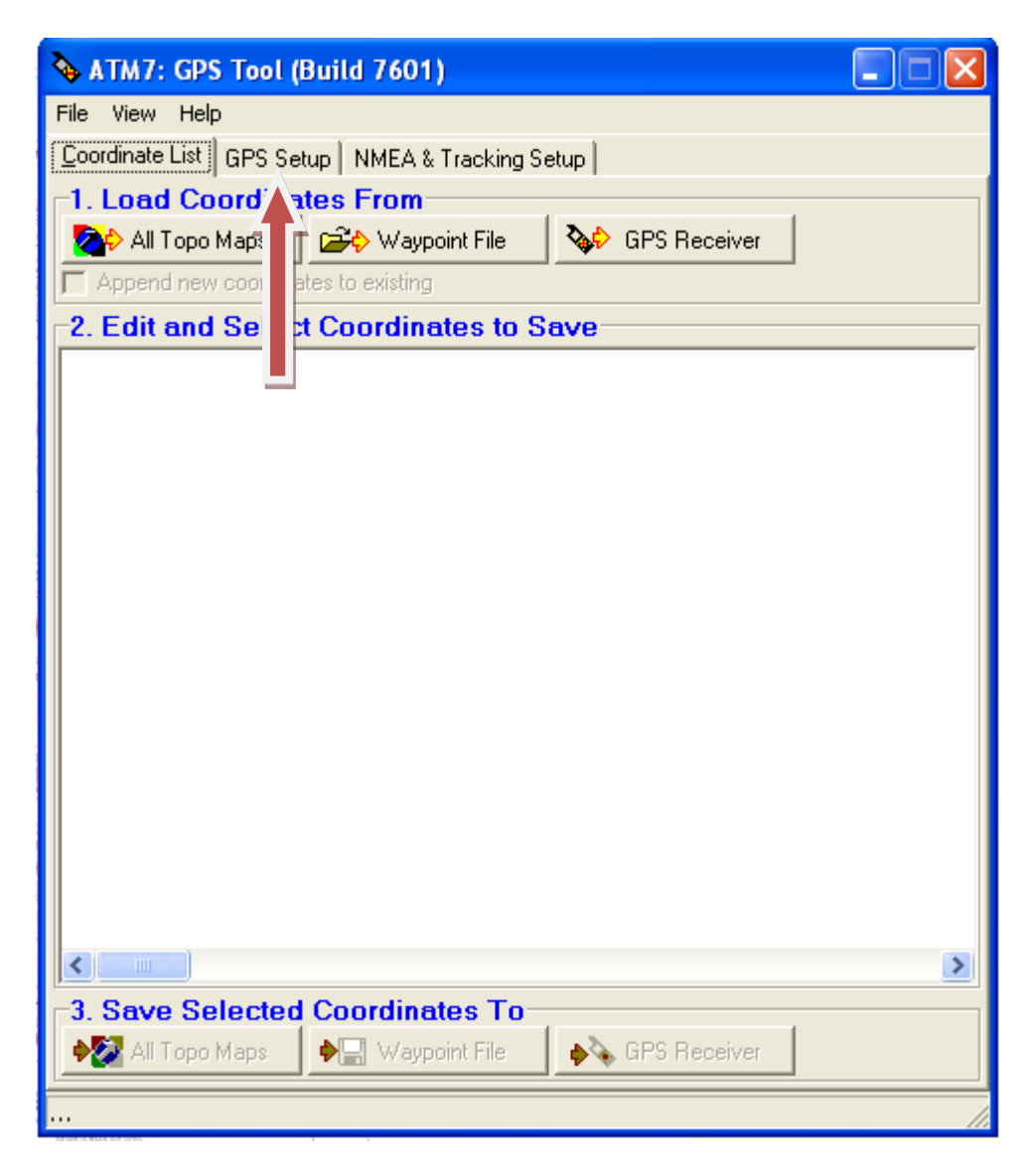

Click "GPS Setup".

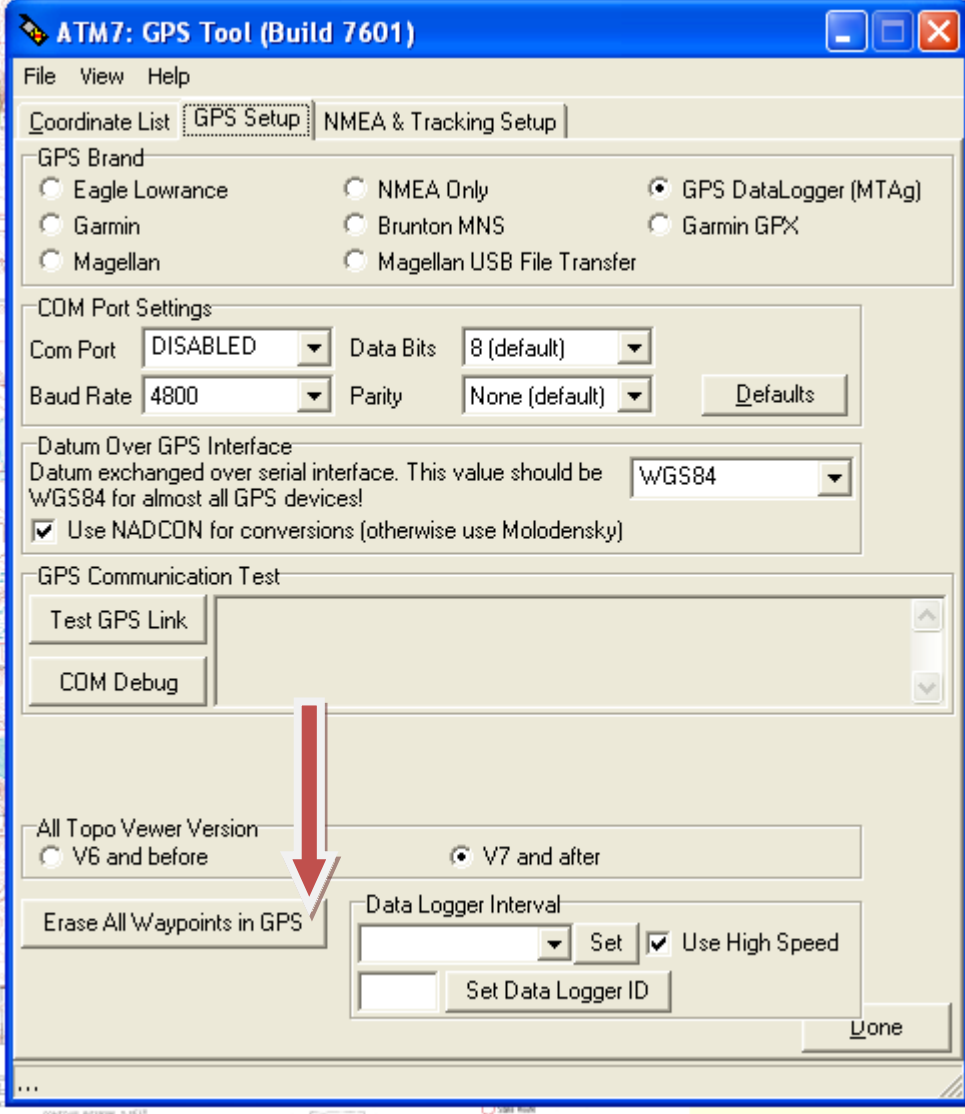

Click "Erase All Waypoints in GPS".

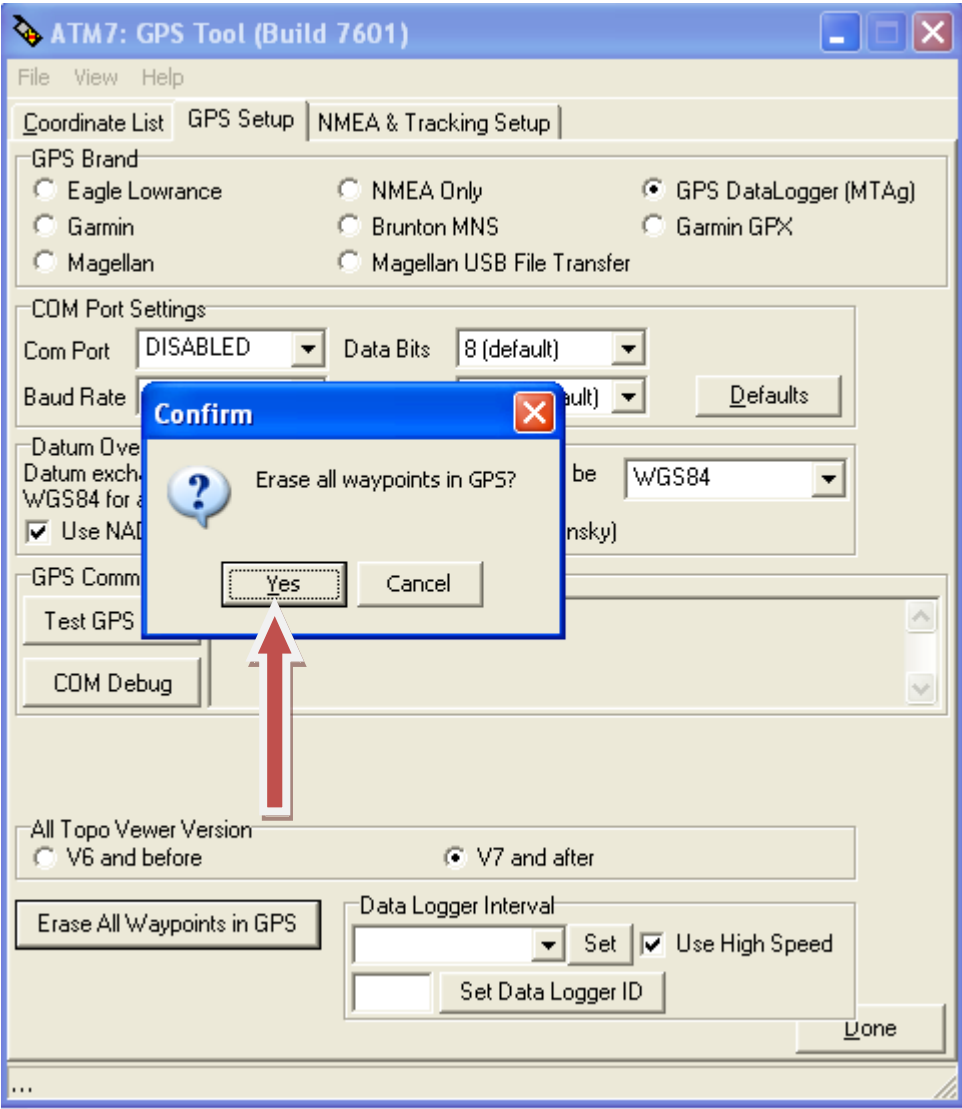

Click "Yes" when prompted to chose "Erase all waypoints?"

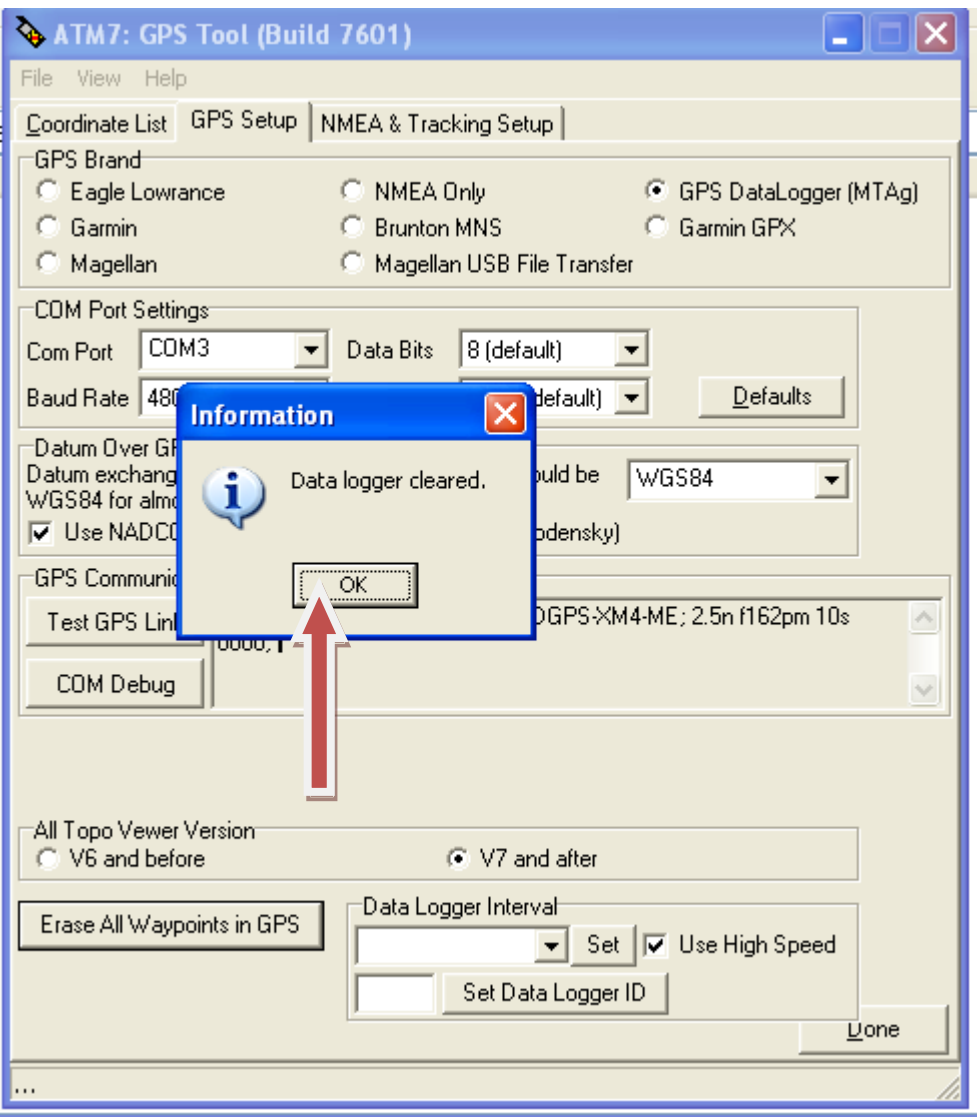

Click "OK" when you seek the "Data logger cleared" dialog box.

## **Congratulations! You have just completely cleared all the Waypoints out of your Datalogger.**